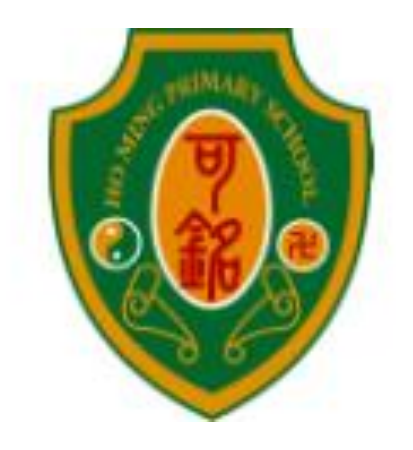

# 嗇色園主辦可銘學校 電子收費系統 家長使用手冊 (2023-2024 年度) 學生姓名: 班 别:\_\_\_\_\_\_\_\_ 學 號:

**\***請家長保存此小冊子作繳費時參考**\***

目錄

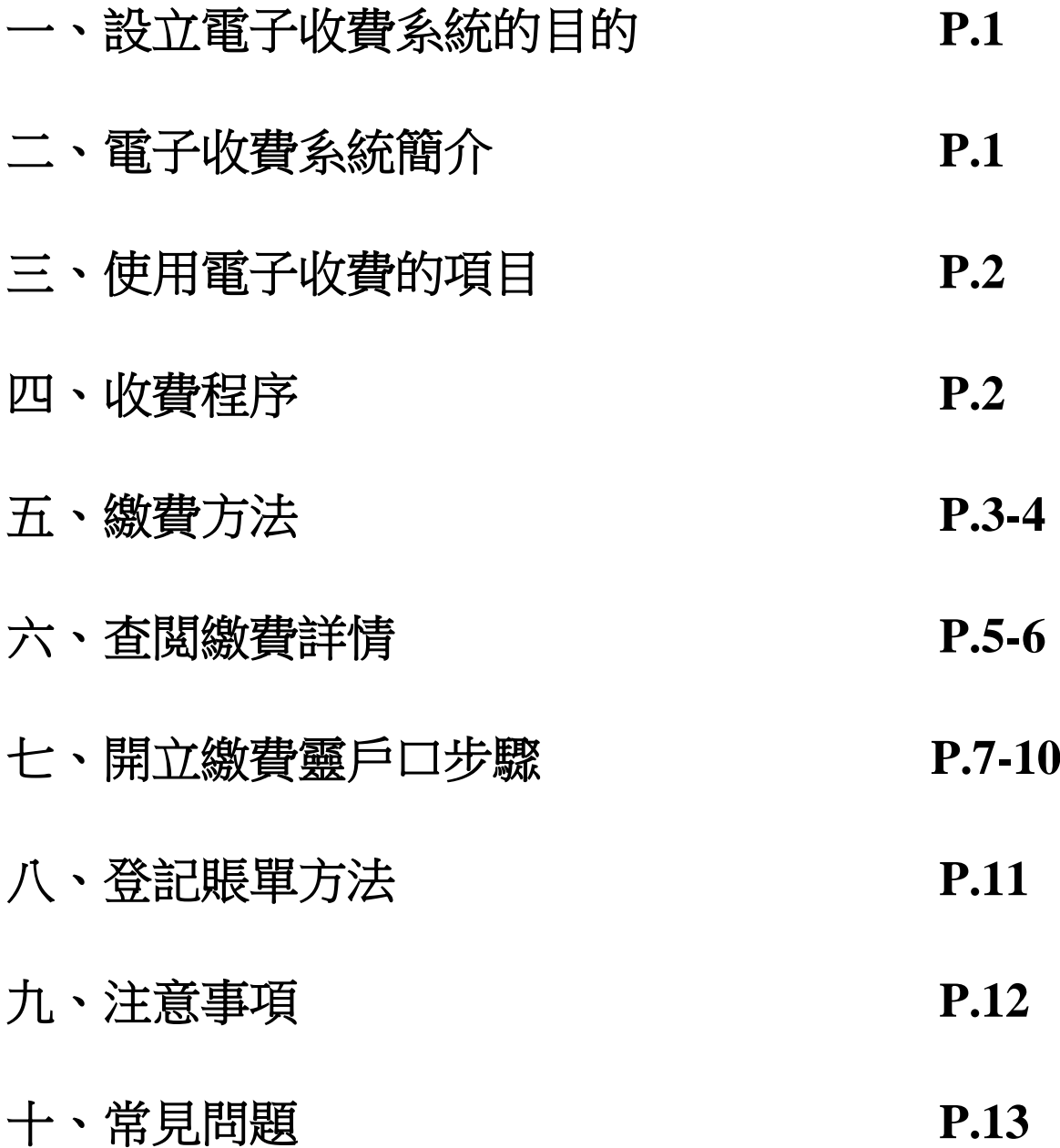

## 一、設立電子收費系統的目的

本校希望透過運用資訊科技處理行政工作,改善學校收費系統, 並達致以下優點:

- 1. 以自動化程序處理本校之繳費流程,以簡化日常繳交各項費用 的程序;
- 2. 老師無須再為收款而花上寶貴的教學時間,讓師生有更多時間 進行教學活動;
- 3. 家長能更清楚學生的各項繳費詳情及付款狀況, 家長能隨時登 入本校學生賬戶的收支紀錄,一目了然;
- 4. 家長可帶備印有條碼的「學生繳費靈賬戶」及電子繳費通告內 所顯示的費用到任何一間 OK 便利店繳費或用「繳費靈」作電 話或網上轉賬,方便兼且準確無誤;
- 5. 減少學生攜帶大量金錢回校的風險。

#### 二、電子收費系統簡介

- 1. 本校以繳費靈交易系統進行電子繳費,以自動化程序處理本校 之繳費流程;
- 2. 家長可選擇通過不同的方法增值 貴子弟的「學生繳費靈賬戶」 作為校內繳費之用;
- 3. 學校則按時從「學生繳費靈賬戶」扣除有關金額作收費用途。

## 三、使用電子收費的項目

#### **1.**電子收費系統包含的項目:

- 簿費、各種興趣班報名費、多元智能課活動費、特定用途費用、 家長教師會會費、參觀活動車費、補充材料費等

#### **2.**不會利用電子收費系統的項目:

- 直接向供應商購買的物品或服務,如學生相、課本、校服、光碟、 刊物等,服務如午膳費及校車費,以及各項籌款
- 個別學生參與的活動及比賽報名費,如校外活動及境外交流活動, 購買的物品,如球衣、學具、樂器等

## 四、收費程序

#### **1.** 學校派發電子收費通告

- 學校派發以電子收費系統收取費用的通告
- 通告會列明扣款的金額及扣款日期

#### **2.** 家長為學生的繳費靈賬戶增值,確保在扣款當天有足夠金額

- 列明是電子收費的款項會於學生的繳費靈賬戶中扣除
- 請家長以電話、網上付款或持印有條碼的「學生繳費靈賬戶」 到 OK 便利店分店櫃位繳交費用

## (學生繳費賬戶的電腦條碼已張貼於學生手冊「電腦標籤」**P.36**)

#### **3.** 學校統計繳費人數及於指定日期扣款

- 扣款將於發出通告後最少五個工作天後進行,好讓家長有足夠 時間為學生的電子賬戶增值
- 如收費當天未能成功扣數(如學生賬戶結存不足),學校會於翌 日再進行扣數,如仍未成功,班主任會聯絡家長
- 家長可诱過 eClass 網站或家長手機應用程式查閱繳費詳情

## 五、 繳費方法

家長可以使用方法一電話繳費靈或方法二網上繳費靈為學生賬戶 增值;也可以選擇方法三到 **Circle K** 使用「櫃位賬單繳費服務」。

## 方法一 以電話使用繳費靈步驟:

- 1. 致電18033
- 2. 輸入5位數字繳費靈電話密碼
- 3. 輸入學校的商戶編號**6485**(8位數字的學生編號) **\***賬單號碼已張貼於學生手冊「電腦標籤」**P.36\***
- 4. 輸入學校指定賬單號碼
- 5. 輸入繳付金額
- 6. 聆聽及記錄繳費靈6位付款確認號碼以作紀錄

#### 方法二 以網上使用繳費靈步驟:

- 1. 進入網頁www.ppshk.com
- 2. 利用繳費靈戶口號碼及網上密碼登入
- 3. 按繳付賬單
- 4. 選擇適當賬單,再按<mark>繳款</mark>
- 5. 輸入繳付金額,按繼續進行
- 6. 收到確認訊息後可列印或儲存以作紀錄

開立繳費靈戶口步驟及登記賬單方法可參閲P.7-11

# 方法三 到便利店使用「櫃位賬單繳費服務」的步驟

請帶同電腦條碼到任何一間 OK 便利店、VanGO 或華潤萬家 便利店,依繳費通告顯示的金額進行繳費。

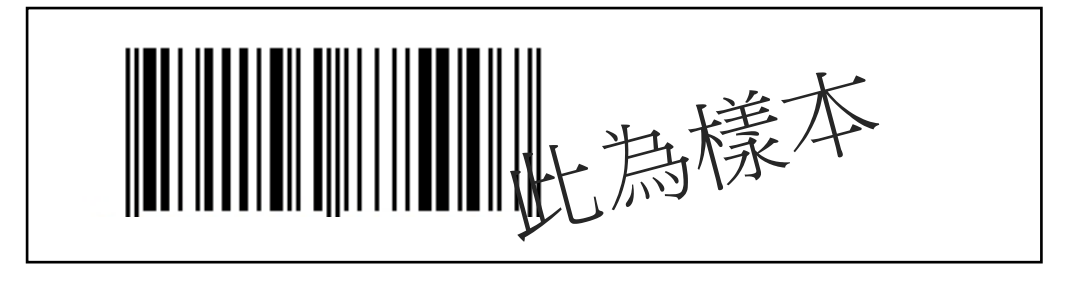

## **\***學生繳費賬戶的電腦條碼已張貼於學生手冊「電腦標籤」**P.36\***

備註: **\*\*\***請家長小心保存繳費收據,以便日後查閲**\*\*\***

# 「櫃位賬單繳費服務」的地點

## 天水圍 **OK** 便利店**:**

天水圍天恩商場 109-110 號 天水圍 Town Lot 28 號俊宏軒俊宏廣場地下 L30 號舖 天水圍天瑞路 9 號天瑞廣場地下 L026 號舖 天水圍港鐵站 TIS 46 號舖 天水圍天恩路 12-18 號嘉湖銀座第一期地下 G66B 號舖 天水圍天盛商場地下 L003 號舖 新界元朗天水圍天湖路 2 號天耀廣場 LG1 樓 LG12 號舖 新界元朗天水圍天華路 30 號天頌苑 T Town South 一樓 S115 及 S116 號舖 (其他區域請參閲 [http://www.circlek.hk/store\)](http://www.circlek.hk/store)

*\**以上地點依網頁更新內容為準

# 六、查閲繳費詳情

家長可使用「家長登入名稱及密碼」,到本校內聯網 eClass 網站 或家長手機應用程式 eClass parent app, 查閲繳費詳情。

# **\***家長登入名稱及密碼已張貼於學生手冊「電腦標籤」**P.36\***

1. 安裝家長手機應用程式 eClass parent app,登入後按繳費紀錄 查閲電子繳費詳情

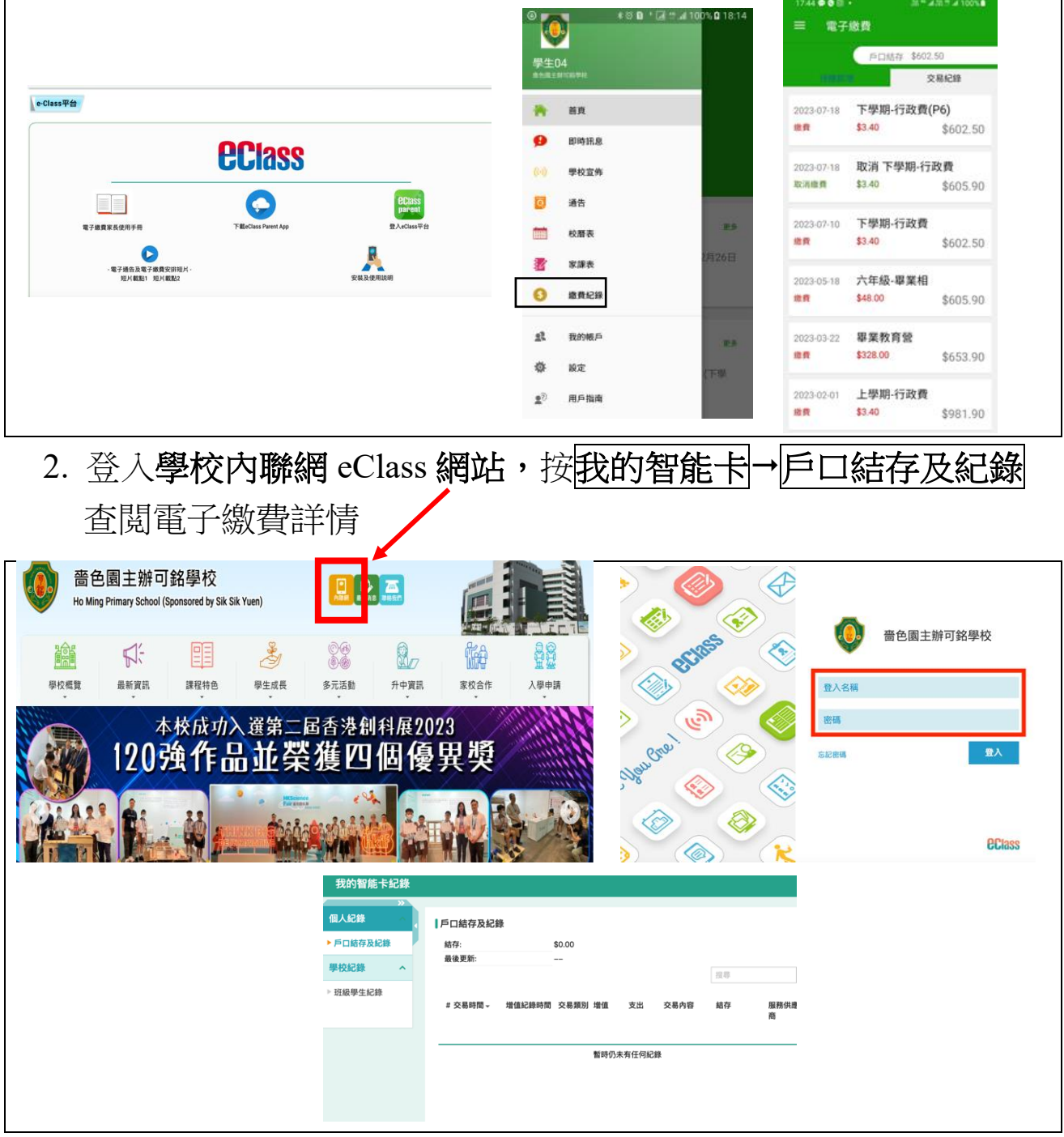

# 增值行政費

家長每次到 Circle K 便利店以現金增值或以電話 / 網上繳費靈增 值皆要承擔「增值行政費」,收費如下:

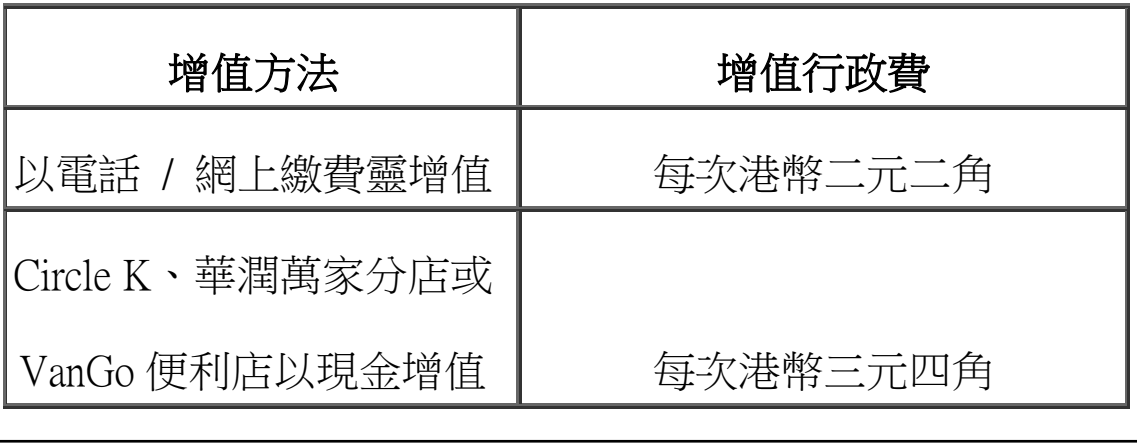

舉例:

- 1. 家長陳先生使用網上繳費靈為兒子的「學生繳費靈賬戶」增值 \$500 元,由於家長須自行承擔**增值行政費\$2.2** (自 9/2016 起), 則賬戶剩餘金額將會為港幣\$497.8 元。
- 2. 家長張太到 **Circle K** 便利店為女兒繳交\$500 元的用簿及補充練 習費用,連增值行政費**\$3.4** 則合共要增值港幣\$503.4 元正。

# 七、開立繳費靈戶口步驟

1. 事前預備:I. 提款卡

- II. 預備一個五位數字的自選密碼作為電話密碼
- III. 如會使用網上繳款,預備一個八位數字的自選 密碼作為網上密碼
- 2. 帶備提款卡到任何繳費靈終端機 (元朗或天水圍區終端機位置,請翻到第 10 頁)
- 3. 選擇語言,然後按「1」開立新戶口

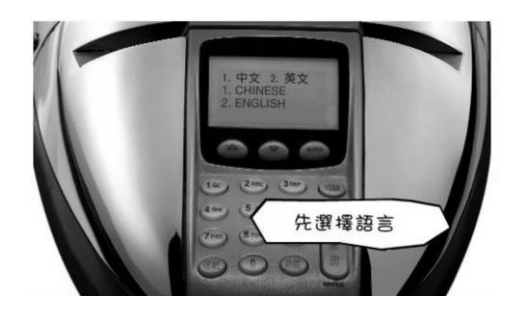

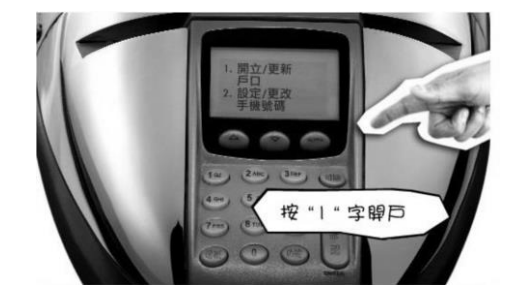

- 4. 將提款卡擦過繳費靈讀卡機,然後選擇銀行戶口
	- (注意:不應選擇支票戶口,一般儲蓄戶口便可)

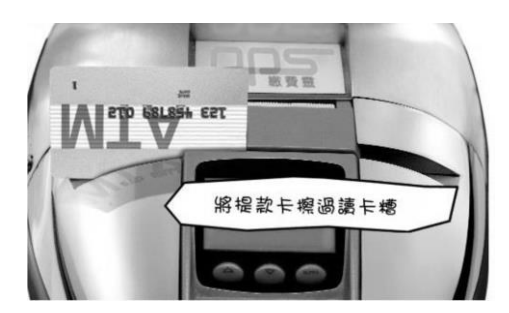

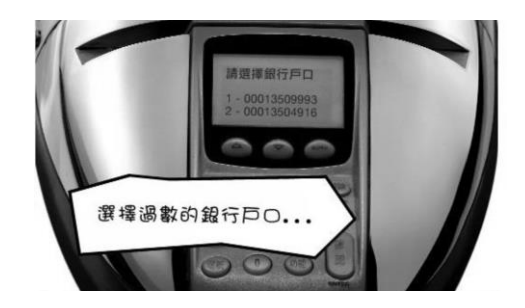

5. 輸入提款卡密碼

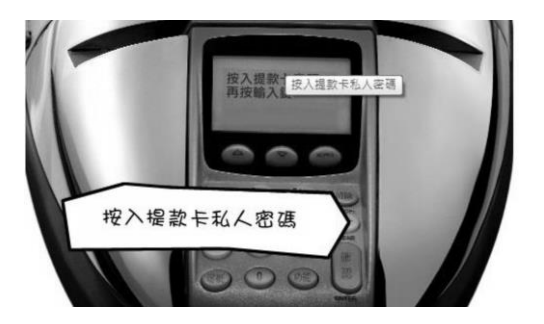

6. 輸入手機號碼,以便日後接收「一次性有效密碼」

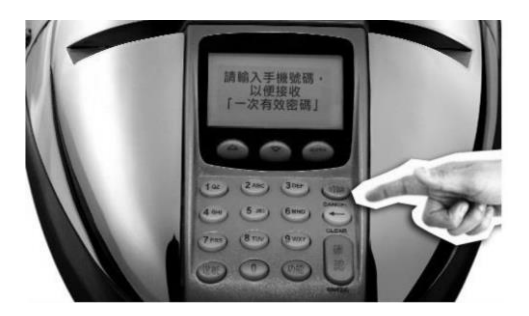

7. 選擇地區

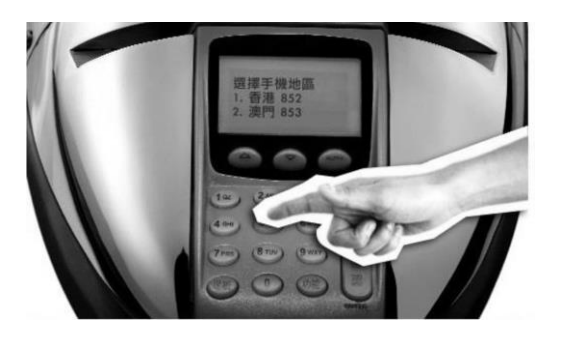

8. 輸入自訂的五位數字的密碼作為電話密碼,並再重按五位數字

電話密碼

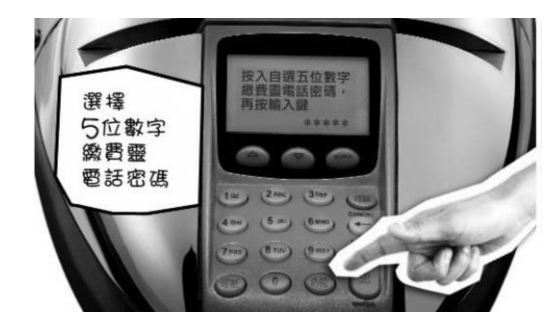

9. 設定網上密碼;如需要,選按1;如不需要,選按3

(會直接跳至步驟 11)

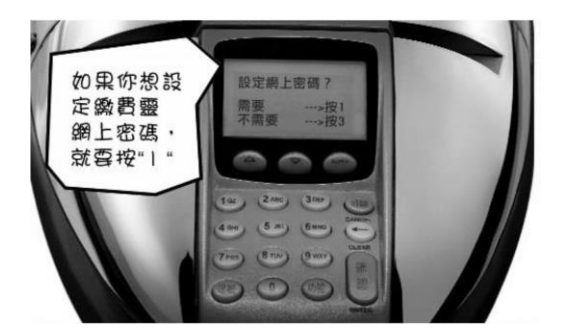

10. 輸入自訂的8位數字PPS網上密碼,再重按8位數字網上密碼

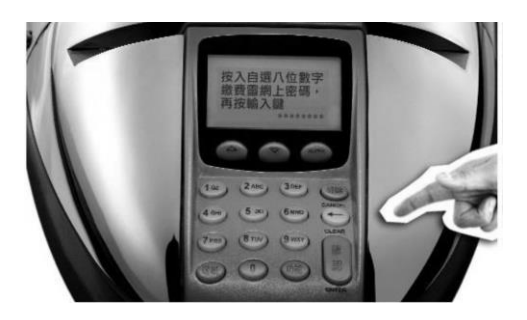

11. 取回印有PPS 戶口號碼的收據

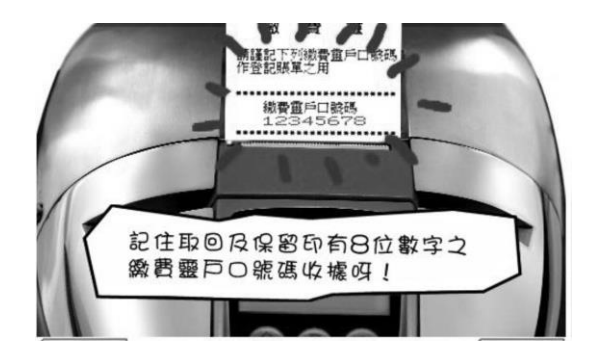

# 元朗或天水圍區終端機位置

**OK** 便利店

1. 元朗朗屏邨鏡屏樓 M009 號舖

2. 元朗水邊圍邨康水樓地下 103-105 號舖

3. 元朗又新街 7-25 號元新大廈地下 4 號及 11 號舖

4. 元朗鳳琴街 18 號玉龍樓地下 4 號舖

5. 元朗谷亭街 1 號傑文樓地舖

6. 元朗青山公路 49-63 號金豪大廈地下 E 號舖及閣樓

7. 元朗青山公路 99-109 號元朗貿易中心地下 7 號舖

8. 元朗青山道 218, 222 & 226-230 號富興大厦地下 A 舖

9. 天水圍 Town Lot28 號俊宏軒俊宏廣場地下 L30 號舖

10. 天水圍天恩商場 CX109 及 110 號舖

11. 天水圍天瑞路 9 號天瑞廣場地下 L026 號舖

12. 元朗朗屏邨玉屏樓地下 1 號舖

13. 元朗大棠路 35-39 號紅棉洋樓地下 A 號舖

14. 元朗西菁街 9 號富盛大廈地下 13A 及 13E 號舖

15. 元朗洪水橋洪堤路 2 號錦珊園地下 2 號舖

16. 元朗青山公路 32 號地下

17. 元朗洪水橋洪福邨洪福商場地下 6 號舖

18. 天水圍天靖街 3 號天盛商場地下 L003 號舖

19. 元朗天水圍天湖路 2 號天耀廣場 LG1 樓 LG12 號舖

20. 元朗朗屏邨玉屏樓地下 1 號舖

(其他區域請參閲 https://www.ppshk.com/index\_c.html) *\**以上地點依網頁更新內容為準

## 八、登記賬單方法

**A.** 以電話登記賬單步驟:

#### **\*\***請預備你的繳費靈戶口號碼及賬單號碼

- 1. 致電 18013 請選擇`1' 登記賬戶
- 2. 輸入你的繳費靈戶口號碼
- 3. 輸入學校的商戶編號 : **6485**
- 4. 輸入學校指定賬單號碼(8位數字的學生編號)

#### **\***賬單號碼已張貼於學生手冊「電腦標籤」**P.36\***

5. \*\*\*每名學生需各登記一次,但每張賬單只需登記一次\*\*\*

#### **B.** 或以互聯網登記賬單步驟:

#### **\*\***請預備繳費靈戶口號碼、網上密碼、賬單號碼及手提電話

- 1. 進入網頁 www.ppshk.com
- 2. 利用繳費靈戶口號碼及網上密碼登入
- 3. 按登記賬單
- 4. 輸入賬單資料,學校的商戶編號**6485**及賬單號碼
- 5. 準備手機以接收一次性密碼
- 6. 輸入一次性密碼後可進行繳費
- 7. \*\*\*每名學生需各登記一次,但每張賬單只需登記一次\*\*\*

## 九、注意事項

- 1. 如家長已開設「繳費靈(PPS)」戶口,請先以學生內聯網的學生 登入賬戶號碼登記賬單(本校 PPS 之商戶編號: 6485)
- 2. 為免增加行政費用,不論家長用何種方法為學生電子賬戶增值, 建議最低款額為港幣 200 元。
- 3. 繳費靈(PPS)公司於每日晚上七時截數,晚上七時前增值的資料, 會於第二個工作天的早上十時後顯示,晚上七時後、星期六、 日及公眾假期增值的資料則順延至下一個工作日的早上十時後 顯示。學校須最少五個工作天處理「學生繳費靈賬戶」的轉賬 增值的紀錄。
- 4. 本校將於每學年的上學期初發出通告,知會家長有關學生於各 時段需支付費用的項目,並按時發出電子繳費通告列明所需款 項。
- 5. 請家長依時存入足夠金額繳交各期的款項,以免因再次以繳費 靈增值而再次支付「繳費靈增值行政費」。
- 6. 如有困難,請家長主動聯絡班主任或有關老師。
- 7. 學期終結時,學生繳費靈賬戶的餘額會保留至下學年使用。
- 8. 學生繳費靈賬戶將會於學生離校時自動終止,剩餘金額會全數退 還予家長。

十、常見問題

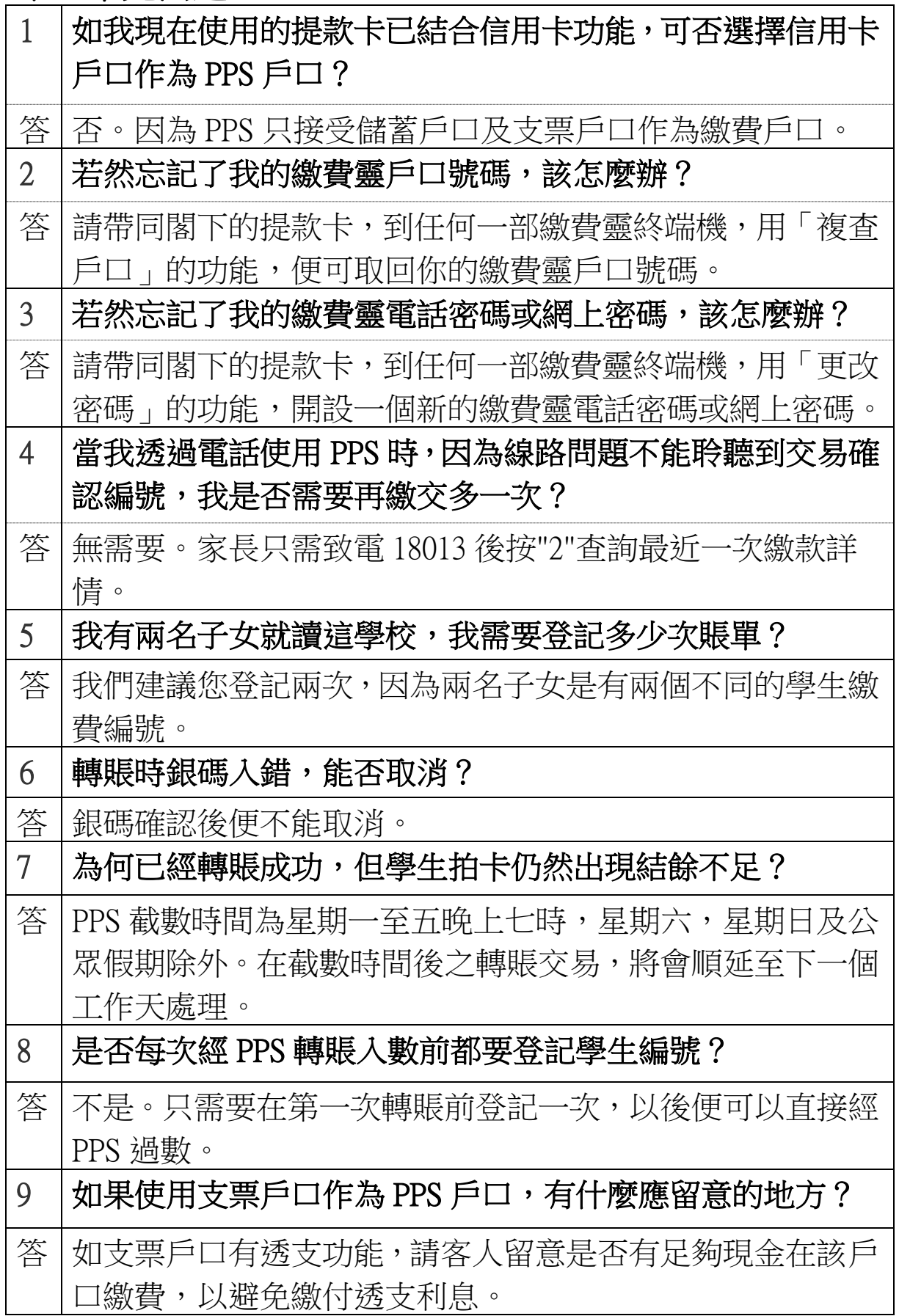